### Register your product and get support at www.philips.com/welcome

## **PicoPix**

PPX1430

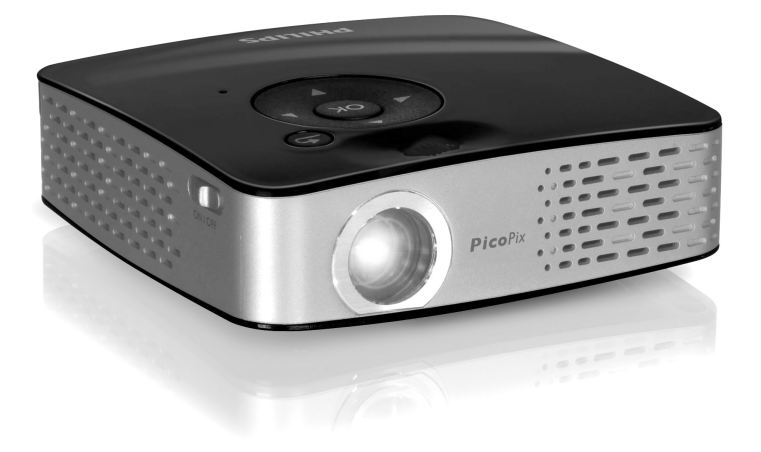

TR Kullanma kılavuzu

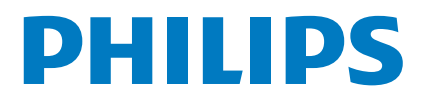

## **Genel bakış**

### **Sayın müşterimiz,**

Bizim Pocket Projeksiyon cihazımızı satın almaya karar verdiğiniz için size çok teşekkür ederiz.

Cihazınızdan ve sunduğu çok yönlü fonksiyonlardan memnun kalmanız dileğiyle...

### **Ambalaj içeriği**

#### Pocket Projeksiyon cihazı

Bir USB belleğinin bağlanabilmesi için USB adaptör kablosu.

Audio / Video kablosu

Tripod

Canta

Kısa tarif

Garanti kartı

#### *Uyarı*

#### **Ambalaj İçeriği Eksikse**

Parçalardan biri eksik veya hasarlıysa, lütfen yetkili satıcınıza veya müşteri hizmetlerimize başvurun.

### **Bu kullanma kılavuzu hakkında**

Devamdaki kurulum yardımıyla cihazınızı hızlı ve kolay bir şekilde kullanmaya başlayabilirsiniz. Ayrıntılı açıklamaları, bu kullanma kılavuzunun ilgili bölümlerinde bulacaksınız.

Kullanma kılavuzunu dikkatle okuyun. Cihazın sorunsuz çalışmasını sağlamak için özellikle güvenlik bilgilerine dikkat edin. Bu bilgilere dikkat edilmemesi durumunda üretici hiçbir sorumluluk üstlenmeyecektir.

### **Kullanılan semboller**

#### *Uyarı*

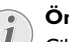

**Öneriler ve İpuçları**

Cihazı daha etkili ve daha kolay kullanmanızı sağlayacak öneriler bu işaretle işaretlenmiştir.

#### **DIKKAT!**

### $\mathbf{I}$

#### **Cihaz hasarı veya veri kaybı durumu!**

Bu sembol cihaz hasarları veya olası veri kaybı hakkında uyarmaktadır. Usulüne aykırı kullanım durumunda yaralanma veya maddi hasar oluşabilir.

#### **TEHLIKE!**

#### **Şahıslar için tehlike durumu!**

Bu sembol şahıslar için tehlike durumları hakkında uyarmaktadır. Cihazın aslına uygun kullanılmaması halinde, yaralanmalar veya cihaz hasarları meydana gelebilmektedir.

# **İçindekiler**

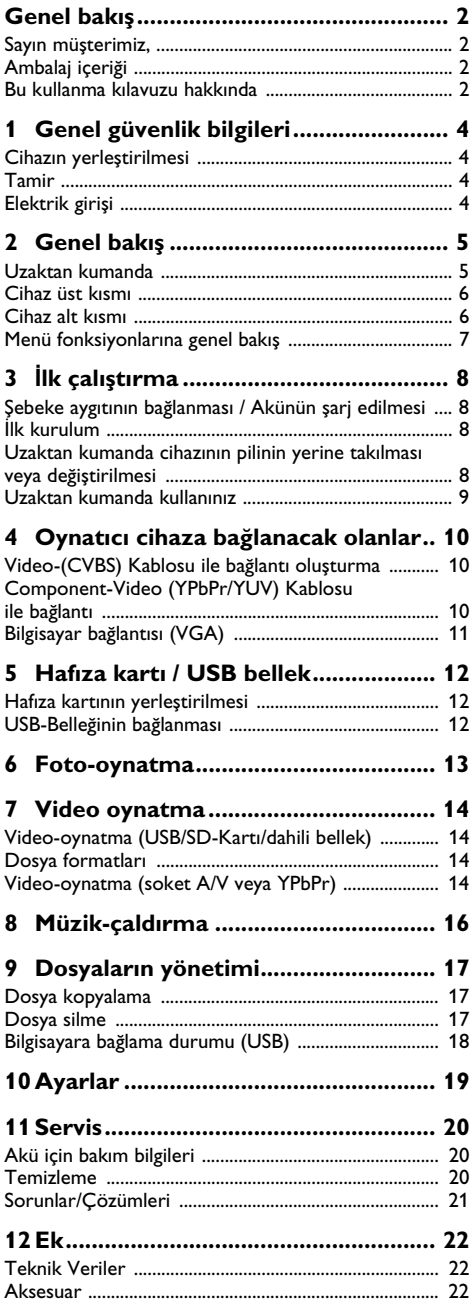

## <span id="page-3-0"></span>**1 Genel güvenlik bilgileri**

Bu kullanma kılavuzunda tarif edilenler dışında hiçbir ayar veya değişiklik yapmayın. Cihazın aslına uygun kullanılmaması halinde, yaralanmalar veya cihaz hasarları yada veri kayıpları meydana gelebilmektedir. Lütfen verilen tüm uyarı ve emniyet bilgilerini dikkate alınız.

### **Cihazın yerleştirilmesi**

Bu cihaz sadece iç mekân kullanımı için öngörülmüştür. Cihaz, sabit ve güvenli bir şekilde, düz bir yüzey üzerine yerleştirilmelidir. Tüm kabloları kimsenin takılmayacağı ve yaralanmayacağı ya da cihaza zarar veremeyeceği şekilde döşeyin.

Cihazı nemli odalarda prize takmayın. Elektrik fişine ve elektrik bağlantısına ıslak elle dokunmayın.

Cihaz, yeterli düzeyde havalandırılmalı Cihaz, yeterli düzeyde havalandırılmalı ve cihazın üzeri örtülmemelidir. Cihazınızı kapalı dolapların veya kutuların içine koymayın.

Cihazı halı veya yorgan gibi yumuşak zeminlerin üzerine yerleştirmeyin ve havalandırma ızgaralarının üzerini örtmeyin. Aksi takdirde cihaz aşırı ısınabilir ve yangına yol açabilir.

Cihazı direkt güneş ışınlarından Cihazı direkt güneş ışınlarından, sıcaktan, büyük ısı değişikliklerinden ve nemden koruyun. Cihazı kalorifer veya klima tertibatlarının yakınına yerleştirmeyin. Teknik Veriler bölümündeki ısı ve nem ile ilgili bilgilere dikkat edin.

Cihaza herhangi bir sıvı girmemelidir! Cihaza yabancı bir cisim veya herhangi bir sıvı girmiş ise, cihazın fişini çekerek cihazı elektrik şebekesinden ayırınız bir teknik servis kuruluşu tarafından kontrol ettiriniz.

Cihazı her daim itinalı bir biçimde kullanınız. Objektif merceğinin ellenmesini önleyiniz. Hiçbir zaman cihaz veya şebeke bağlantı kablosu üzerine ağır veya keskin kenarlı nesneler bırakmayınız.

Cihazınız aşırı ısınmışsa veya cihazdan duman çıkıyor ise, derhal elektrik fişini prizden çekiniz. Cihazın bir teknik servis tarafından kontrol edilmesini sağlayın. Yangının yayılmasını önlemek için açık ateşi cihazdan uzak tutun.

.<br>Aşağıda sıralanan sebeplerden dolayı cihaz içersinde nem oluşabilmekte olup, hatalı çalışmalara neden olabilmektedir:

· Cihazın soğuk bir mekândan sıcak bir mekâna getirilmesi durumunda;

· Soğuk olan bir mekânın ısıtılması durumunda;

· Nemli bir mekânda bulundurulması halinde.

Cihazın nemlenmesini önlemek için aşağıda tarif edildiği gibi hareket ediniz:

- **1** Cihazı diğer bir mekâna taşımadan önce, yeni mekânın iklimsel şarlarına uyum sağlayabilmesi için bir plastik torbanın içine kapatınız.
- **2** Cihazı plastik torbadan çıkartmadan önce takriben iki saat kadar bekleyeniz.

Bu cihaz ağır derecede tozlu bir ortama maruz<br>kalmamalıdır. Toz zerreleri veva diğer yabancı Toz zerreleri veya diğer yabancı maddeler cihaza zarar verebilmektedir.

Cihazı aşırı derecede titreşimlere maruz bırakmayınız. Bu durumdan dolayı dahili yapı parçaları hasar görebilmektedir.

Çocukların gözetimsiz olarak cihaza dokunmasına izin vermeyin. Ambalaj folyoları çocukların eline geçmemelidir.

### <span id="page-3-1"></span>**Tamir**

Cihaz üzerinde herhangi bir onarım yapmayın. Kurallara uygun olmayan bakım çalışmalara yaralanmalara veya cihazda maddi hasara yol açabilir. Cihazın sadece teknik servis tarafından tamir edilmesini sağlayın.

Cihazınızdaki tip levhasını çıkartmayın, aksi takdirde garanti hakkı kaybolacaktır.

### **Elektrik girişi**

Cihaz ile birlikte teslim edileni Kullanınız Cihaz ile birlikte teslim edileni Kullanınız (bakınız Ek / Teknik veriler). Cihazınıza ait olan şebeke aygıtının voltajının, kurulum yerindeki şebeke voltajına uygun olmasına dikkat edin. Tüm parçalar cihaz üzerinde beyan edilen gerilim türüne uygundur.

Akü donanımının kapasitesi zaman içersinde azalmaktadır. Cihazınızın artık sadece şebeke aygıtı ile çalışması halinde, akü donanımı arızalıdır. Söz konusu akü donanımının değiştirilmesi için bir yetkili servis kuruluşu ile irtibata geçiniz.

Kendiniz söz konusu akü donanımını değiştirmeyi denemeyiniz. Akü değişimi sırasında yanlış bir uygulama veya yanlış akü-tipinin kullanımı sonucu olarak cihaz hasarı veya yaralanmalar meydana gelebilmektedir.

Cihazı her zaman için şebeke aygıtının fişini çekmeden önce Açma-/Kapama şalteri ile kapatınız.

Yüzey temizleme işlemlerinden önce cihazı kapatınız ve<br>elektrik şebekesinden ayırınız. Tüy bırakmayan, elektrik şebekesinden ayırınız. yumuşak bir bez kullanın. Asla sıvı, gaz veya kolay alev alan nitelikte temizleme maddeleri kullanmayın (sprey, aşındırı maddeler, cilalar, alkol) Cihazın iç kısımlarına nem girmemelidir.

#### **TEHLIKE!**

#### **Yüksek verimli LED**

Bu cihaz bir yüksek verimli LED (Light Emitting Diode) donanımına sahip olup, bu donanım tarafından son derece parlak bir ışık yansıtılmaktadır. Göz iritasyonlarının veya hasarlarının önlenebilmeleri bakımından, projeksiyon cihazının objektifine doğrudan bakmayınız.

## <span id="page-4-0"></span>**2 Genel bakış**

### <span id="page-4-1"></span>**Uzaktan kumanda**

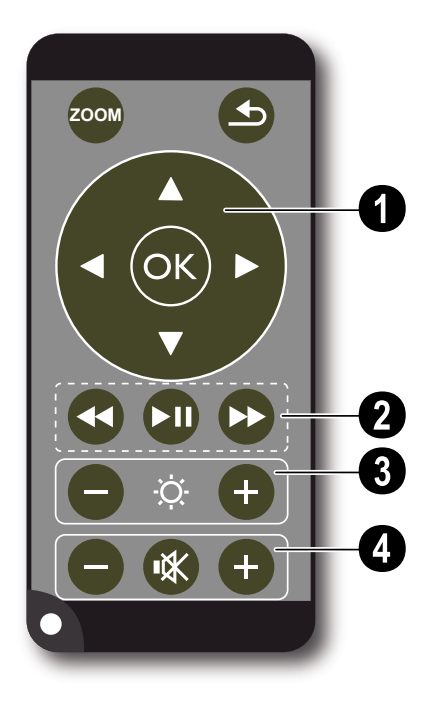

¾ – Dondurulmuş görüntü büyütme. Bunun ardından navigasyon tuşları ile  $(\triangle)(\widehat{\mathbf{y}})$ ,  $(\triangle)(\widehat{\mathbf{y}})$  görüntü içersinde gezebilirsiniz.

 $\circledA$  – Bir menü adımı geri, bir fihrist kademesi geri / ana menüden kayıt yerini seçiniz (USB bellek, hafıza kartı, dahili bellek) / fonksiyonları sonlandırınız.

#### ' **Navigasyon tuşları**

 $(x)$  – Seçimi onaylama

 $\mathbf{A}/\mathbf{F}$ ,  $\mathbf{A}/\mathbf{F}$  – Navigasyon tuşları / Menü dahilinde navigasyon / Ayarların değiştirilmeleri.

 $\left(\frac{A}{\sqrt{2}}\right)$  – Video oynatma sırasında ayarları açma / Ayarları değiştirme

 $\widehat{A}/\widehat{A}$  – Müzik çalma sırasında bir önceki, bir sonraki parçayı seçme / video oynatma sırasında görüntü arama geri, ileri

#### ƒ **Oynatma tuşları**

- $\left( \widehat{\mathbf{H}} \right)$  Video oynatma sırasında görüntü arama geri
- T Oynatmayı başlatma / durdurma
- $(\rightarrow)$  Video oynatma sırasında görüntü arama ileri

#### " **Parlaklık tuşları**

 $\Theta \cong \Theta$  – Parlaklık azaltma / yükseltme

#### … **Ses şiddeti ayar tuşları**

- $\bigodot$  Ses şiddetini azaltma
- (K) Sesi kapatma
- $\left(\widehat{+}\right)$  Ses şiddetini yükseltme

### **Cihaz üst kısmı**

 $\bigcirc$  – Navigasyon tuşları / OK-tuşu

 $(x)$  – Girisleri onaylama / başlatma, Video oynatma-/ müzik calma veya slâyt gösterisine ara verme

 $\mathbf{a}$ / $\mathbf{v}$  – Müzik çalma sırasında ses şiddeti ayarı

 $\mathcal{A}/\mathcal{A}$  – Müzik çalma sırasında bir önceki, bir sonraki parçayı seçme / video oynatma sırasında görüntü arama geri, ileri

 $\bullet$  – Görüntü netliğini ayar tekerleği. Projeksiyon yüzeyine yönelik olan mesafeyi dikkate alınız. Asgari olarak 0,2m ve azami olarak da 3m olmalıdır. Pocket Projeksiyon cihazının bu mesafelerin dışında kurulması halinde, görüntünün netlik ayarı artık mümkün olmamaktadır. Bu sebepten dolayı objektif üzerinde hasarların meydana gelmemesi için netlik ayarı tekerleğini zorlayarak çevirmeye çalışmayınız.

 $\bigcirc$   $\bigcirc$  – Bir menü adımı geri, bir fihrist kademesi geri / ana menüden kayıt yerini seçiniz (USB bellek, hafıza kartı, dahili bellek) / fonksiyonları sonlandırınız.

… ON / OFF – Açma-/Kapama şalteri

 $\bigoplus$  – Akü durum kontrolü: Kırmızı: Akü boş, Yeşil: Akü dolu.

Bağlı olan şebeke aygıtı konumunda şarj durumu kontrolü: Kırmızı: Akü boş, Yeşil: Akü dolu.

 $\mathbf{\Theta}$  – Uzaktan kumanda sinyalinin alıcısı

**O** · ÷ -Bir bilgisayar veya bir USB bellek için (veri aktarımı) USB bağlantısı (yanında adaptör kablosu ile birlikte).

‰ DC IN – Şebeke aygıtı bağlantısı

 $\bullet$  **SD//MMC** Hafiza kartı yuvası (SD/SDHC/MMC)

*CD* A/V– Audio/Video giris soketi (Composite / CVBS) –Video-/Audio çıkışlı bir oynatıcı cihazın bağlanabilmesi için.

Œ **VGA / YPbPr** – Bileşenler girişi (YUV/YPbPr) / VGA girişi – Bileşenler (YUV/YPbPr) çıkışı bulunan bir oynatıcı cihazın veya bir bilgisayarın (VGA-Audio) görüntü oynatma amacı ile bağlanabilmesi için.

 $\mathbf{\Theta} \cap -$  Audio çıkışı – Kulaklık veya harici hoparlörler bağlantı yeri.

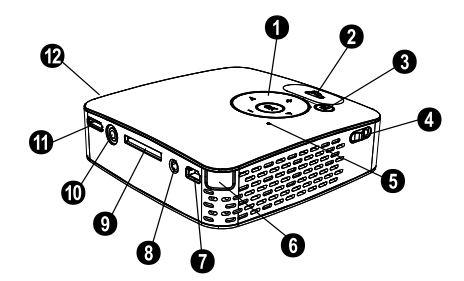

### **Cihaz alt kısmı**

**O** Tripod paftası

**<sup>2</sup>** Açılabilir ayak kısmı

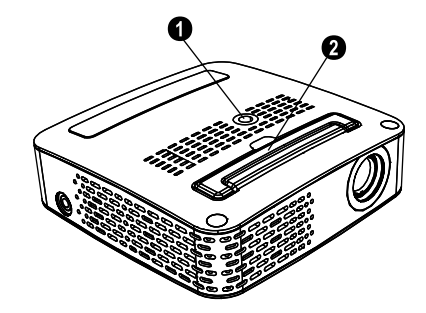

### **Menü fonksiyonlarına genel bakış**

- **1** Cihazın açılması ardından ana menü görüntülenmektedir.
- **2** Söz konusu  $\left(\frac{A}{b}\right)$ ,  $\left(\frac{A}{b}\right)$  navigasyon tuşları ile tercih edilen menü seçilebilmektedir.
- **3**  $(x)$  ile onaylayın.
- **4** Birkaç kez  $\textcircled{4}$  tuşuna basıldığında, ana menüye geri dönmektesiniz.

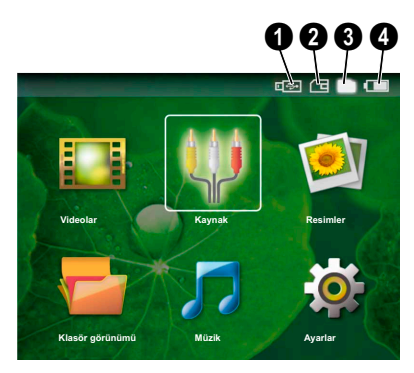

*Videolar* – Video oynatma için gerekli dosyaları seçiniz.

*Kaynak* – Harici video girişine **VGA / YPbPr** veya A/V konumuna geçiniz.

*Resimler* – Slayt gösterisi için gerekli dosyaları seçiniz.

*Klasör görünümü* – Gösterim için gerekli dosyaları seçiniz. Dosyaların kopyalanmaları veya silinmeleri. (Söz konusu dosyaları  $\left(\mathbf{F}\right)$  ile işaretleyiniz ve  $\left(\mathbf{F}\right)$  ile onaylayınız).

*Müzik* – Müzik çalma için gerekli dosyaları seçiniz.

*Ayarlar* – Oynatma ve cihaz ayarlarının yapılmaları.

#### **Ana menüde bulunan semboller**

Söz konusu  $\textcircled{4}$  tuşu ile kayıt yerleri aralarında seçim yapabilmektesiniz. Seçmiş bulunduğunuz kayıt yeni beyaz renginde işaretlenmiş olarak görünmektedir.

- $\bullet$  USB Belleği
- $\Theta$  Hafıza kartı
- $\bigcirc$  Dahili bellek (beyaz işaretli)

… Takılı olan akünün şarj durumu. Akünün şarj edilmesi gerektiğinde ise bu sembol kırmızı renginde yanıp sönmektedir. Şebeke aygıtının bağlı olması durumunda ise bir sembol gösterilmemektedir.

## <span id="page-7-0"></span>**3 İlk çalıştırma**

### **Şebeke aygıtının bağlanması / Akünün şarj edilmesi**

#### **DIKKAT!**

#### **Kurulum yeri şebeke gerilimi!**

Cihazınıza ait olan şebeke aygıtının voltajının, kurulum yerindeki şebeke voltajına uygun olmasına dikkat edin.

- **1** Şebeke aygıtının küçük soketini cihazınızın arka tarafından bulunan elektrik kablosu bağlantısına takınız.
- **2** Şebeke aygıtını prize takınız.
- **3** Söz konusu şarj işlemi sırasında cihazın üst kısmında bulunan kontrol lambası kırmızı olarak yanmaktadır. Akünün tamamen şarj edilmiş olması durumunda ise yeşil yanmaktadır.
- **4** Cihaz içersine tesis edilmiş olan aküyü ilk kullanımdan önce en az 3 saat şarj ediniz. Bunun sayesinde akünün kullanım ömrü uzamaktadır.

### **İlk kurulum**

- **1** Cihazı yan kısmında bulunan Açma-/Kapatma şalteri ile açınız.
- **2** Cihazı uygun bir projeksiyon yüzeyine veya bir duvara doğru olmak üzere, asgari olarak 0,2m ve azami olarak da 3m mesafesinde kurunuz. Projeksiyon cihazının yerinde sağlam duruşuna dikkat ediniz.
- **3** Cihazın üst kısmında bulunan ayar tekerleği ile görüntünün netlik ayarını yapınız.
- **4 (**A)/ $\left($ **)** ile dilediğiniz menü dilini seçiniz.
- **5**  $\circ$  ile onaylayın.

#### *Uyarı*

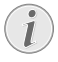

#### **Dil seçenekleri yerine ana menüde görüntülenen**

Bu cihaz halihazırda kurulmuş durumdadır mesajında. Menü dilini değiştirmek için aşağıda tarif edildiği gibi hareket ediniz:

- **1** Söz konusu navigasyon tuşları ile *Ayarlar* seçiniz.
- **2** <sup>(ok</sup>) ile onaylayın.
- **3**  $\widehat{A}$ / $\widehat{B}$  ile **Dil** seçeneğini seçiniz.
- **4** Bestätigen Sie mit  $(x)$ .
- **5**  $(A)/(\nabla)$  ile dilediğiniz dili seçiniz.
- **6**  $(\overline{\circ}\overline{\circ})$  ile onaylayın.
- **7**  $\bigoplus$  ile sonlandırın.

### **Uzaktan kumanda cihazının pilinin yerine takılması veya değiştirilmesi**

#### **TEHLIKE!**

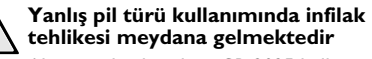

Akü tipi olarak sadece CR 2025 kullanınız.

UYARI! YANLIÞ PÝL TÝPÝNÝN KULLANIMASI HALÝNDE ÝNFÝLAK ETME TEHLÝKESÝ BULUNMAKTADIR.

**1** Pil yuvasını, kilit mekanizmasını açarak uzaktan kumanda cihazından çıkartınız,  $(\bigcirc)$  ve pil yuvasını dışarıya doğru çekiniz  $(②)$ .

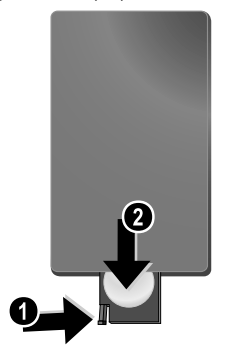

**2** Yeni pili, artı ve eksi kutupları kumandanın arka kısmındaki çizimde gösterildiği gibi olacak şekilde yerleştirin. Bu işlem sırasında doğru kutuplara dikkat ediniz!

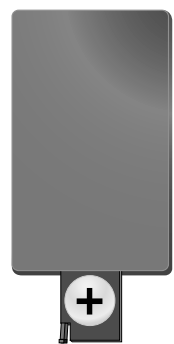

**3** Bunun ardından pil yuvasını kilitlenene dek uzaktan kumandanın içine itiniz.

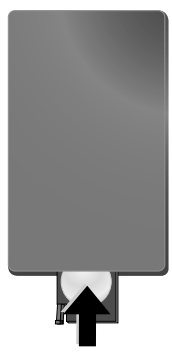

#### *Uyarı*

Pillerin ömrü genel olarak takriben bir yıldır. Uzaktan kumanda cihazının çalışmaması durumunda lütfen pilleri yenileri ile<br>değistiriniz. Cihaz uzun bir süre icin deten pillettir jetilettiriniz.<br>Cihaz uzun bir süre için kullanmamanız halinde, pillerini çıkartınız. Bu sayede piller akmayacaktır ve bundan dolayı olası uzaktan kumanda hasarları önlenmiş olacaktır.

Kullanılan piller ülkenizdeki yeniden değerlendirme kuralları doğrultusunda imha edilmelidir.

### **Uzaktan kumanda kullanınız**

Uzaktan kumanda cihazınızı cihazının arka kısmında bulunan sensora doğru yönlendiriniz. Uzaktan kumanda cihazı sadece eğim açısının 30 dereceden az olması ve mesafenin en fazla 3 metre olması halinde çalışmaktadır. Uzaktan kumanda cihazınızı kullanmanız durumunda, uzaktan kumanda cihazı ile sensor aralarında başka nesneler bulunmamalıdır.

## <span id="page-9-0"></span>**4 Oynatıcı cihaza bağlanacak olanlar**

Projeksiyon cihazının bağlantı işlemleri için sadece yanında teslim edilen bağlantı kablolarını veya size aksesuar olarak sunulan bağlantı kablolarını kullanınız.

#### **Cihaz yanında teslim edilen bağlantı kabloları**

Video-(CVBS) Kablosu USB bellekler için USB adaptör kablosu

#### **Aksesuar olarak temin edilebilen bağlantı kabloları**

Component Video Kablosu YUV /YPbPr

.................................................(PPA 1110 / 253372492) VGA-Audio kablosu .................(PPA 1150 / 253372489) iPod / iPhone bağlantı kablosu (PPA 1160 / 253372471)

### **Video-(CVBS) Kablosu ile bağlantı oluşturma**

Projeksiyon cihazının Audio/Video kablosunu (AV Kablosu), mesela Camcorder, DVD Player veya Dijital kameraları bağlamak için kullanınız. Bu cihazların soketleri, sarı (Video), kırmızı (Audio sağ taraf) ve beyaz (Audio sol taraf) renklerindedir.

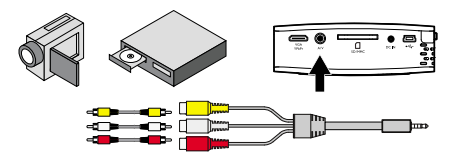

- **1** Cihaz ile birlikte teslim edilen AV-Kablosunu projeksiyon cihazı üzerinde bulunan A/V soketine takınız.
- **2** Video cihazının Audio-/Video soketlerini, piyasada satılan bir kolay bağlantı kablosu ile, projeksiyon cihazının AV-Kablosuna bağlayınız.

#### **Mobil Multimedya cihazlarına bağlantı**

Bazı Video cihazları (mesela: Pocket Multimedia Player,..) bağlantı oluşturulması için özel kablolara gereksinim duymaktadır. Bu kablolar ya cihaz ile birlikte teslim edilmektedir veya söz konusu Multimedya cihazının üreticisinden temin edilebilmektedir. Lütfen bazı durumlarda sadece söz konusu üreticilerin orijinal kablolarının çalışabileceğini dikkate alınız..

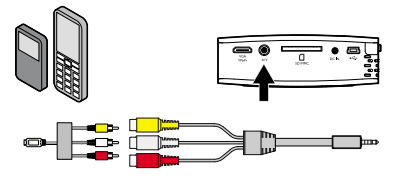

#### *Uyarı*

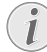

#### **Multimedya cihazının sinyal çıkışının değiştirilmesi**

Söz konusu Multimedya cihazının kendi işletim talimatlarından, Sinyal çıkışını nasıl ilgili soketler üzerine şalt edeceğinizi okuyunuz.

### **Component-Video (YPbPr/ YUV) Kablosu ile bağlantı**

Bu bağlantı yöntemini en iyi kalitede olan görüntülere ulaşabilmek için kullanınız. Bu kablo donanımı size aksesuar olarak sunulmaktadır. Bu cihazların soket donanımlarının renkleri Video sinyali için yeşil (Y), mavi (U/Pb), kırmızı (V/Pr) ve Audio sinyali için kırmızı (Audio sağ taraf) ve beyaz (Audio sol taraf) olmaktadır.

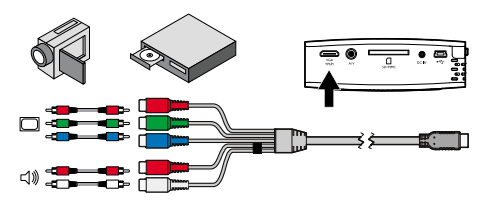

- **1** Component Video kablosunu (aksesuardır) projeksiyon cihazı üzerinde bulunan **VGA / YPbPr** soketine takınız.
- **2** Video cihazının ilgili renklerde olan soketlerini, piyasada satılan bir kolay bağlantı kablosu ile, projeksiyon cihazının Component Video kablosuna bağlayınız.

#### *Uyarı*

#### **İki adet kırmızı kolay bağlantı soketi**

Lütfen bağlantı oluşturma sırasında söz konusu kablo üzerinde iki adet kırmızı kolay bağlantı soketi bulunduğuna dikkat ediniz. Bu soketlerden biri, sağ taraf Audio sinyali ve diğeri ise V/Pr Component Video sinyali içindir. Bu iki soketin yanlış yerlere bağlanmaları halinde, projeksiyon cihazından çıkan görüntü yeşil olmaktadır ve aynı zamanda, sağ hoparlörün Audio sinyali hatalı verilmektedir.

#### **Mobil Multimedya cihazlarına bağlantı**

Bazı Video cihazları (mesela: Pocket Multimedia Player,..) bağlantı oluşturulması için özel kablolara gereksinim duymaktadır. Bu kablolar ya cihaz ile birlikte teslim edilmektedir veya söz konusu Multimedya cihazının üreticisinden temin edilebilmektedir. Lütfen bazı durumlarda sadece söz konusu üreticilerin orijinal kablolarının çalışabileceğini dikkate alınız..

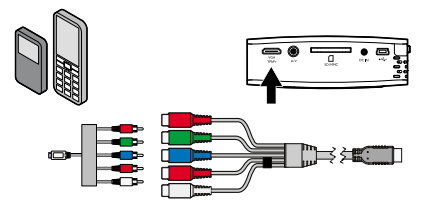

#### *Uyarı*

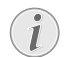

#### **Multimedya cihazının sinyal çıkışının değiştirilmesi**

Söz konusu Multimedya cihazının kendi işletim talimatlarından, Sinyal çıkışını nasıl ilgili soketler üzerine şalt edeceğinizi okuyunuz.

## **Bilgisayar bağlantısı (VGA)**

Söz konusu VGA-Audio kablosunu (aksesuardır), projeksiyon cihazını bir bilgisayara, bir dizüstü bilgisayara veya bazı PDA cihazlarına bağlayabilmek için kullanınız. Bu projeksiyon cihazı tarafından aşağıda tarif edilen çözünürlükler desteklenmektedir: VGA/SVGA/ XGA. En iyi sonuçların elde edilebilmeleri için bilgisayarın çözünürlüğünü SVGA (800x600) ayarına getiriniz.

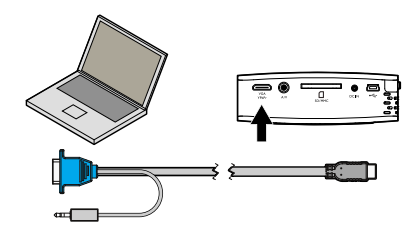

- **1** VGA-Audio kablosunu projeksiyon cihazı üzerinde bulunan **VGA / YPbPr** soketine takınız.
- **2** Söz konusu VGA soketini, bilgisayarın VGA soketine ve geçmeli soketi de, bilgisayarın Audio-çıkış soketine takınız.
- **3** Bilgisayarın çözünürlüğünü buna göre ayarlayınız ve VGA-Sinyalini de, aynı bir harici ekranda olduğu gibi ayarlayınız.
- **4** Aşağıda belirtilen çözünürlükler desteklenmektedir:

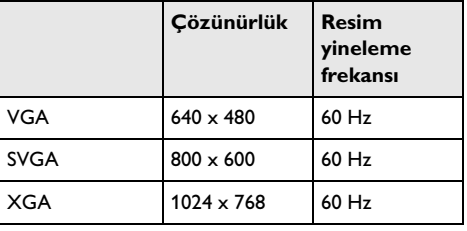

## <span id="page-11-0"></span>**5 Hafıza kartı / USB bellek**

### **Hafıza kartının yerleştirilmesi**

- **1** Altın kaplamalı kontaktör kısımları bulunan bir hafıza kartını, yukarıya doğru olmak üzere, cihazın arka kısmında bulunan SD//MMC yuvasına takınız. Sizin cihazınız tarafından altta bulunan hafıza kartı tipleri desteklenmektedir: SD/SDHC/MMC.
- **2** Hafıza kartı yuvasına geçene dek üzerine bastırınız.

#### **TEHLIKE!**

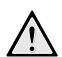

**Hafıza kartını takınız!**

Cihaz üzerinde bulunan hafıza kartını cihazın işlem yaptığı sırada kesinlikle cihazdan çıkartmayınız. Bu nedenden dolayı veriler zarar görebilir veya kaybolabilir.

Söz konusu hafıza kartına giriş yapılmamasından emin olabilmek için, ana menü üzerinden  $\textcircled{4}$  tuşuna, dahili belleğin seçildiğine dair ilgili sembolün görünmesine dek basınız.

- **3** Hafıza kartını yeniden yuvasından çıkartmak için kartın arka kısmına basınız.
- **4** Hafıza kartı çıkartılacaktır.

### **USB-Belleğinin bağlanması**

- **1** Cihaz ile birlikte teslim edilen USB-Adaptör kablosunu, cihazın arka kısmında bulunan Mini-USB soketine takınız.
- **2** Bunun için önce **takınız ve ardından** USB belleğini adaptör kablosuna takınız.

#### *Uyarı*

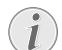

#### **Mini USB bağlantılı USB bellek**

Lütfen söz konusu adaptör kablosunun daima projeksiyon cihazı üzerinde takılı olmasına, USB bellek üzerinde takılı olmamasına dikkat ediniz. Bu sinyal sadece bir adaptör kablosu ile bilgisayar bağlantısı ve USB bellek aralarında doğru bir biçimde şalt edilmektedir.

## <span id="page-12-0"></span>**6 Foto-oynatma**

- **1** Cihazı yan kısmında bulunan Açma-/Kapatma şalteri ile açınız.
- **2** Start ekranının ardından ana menü görünümü açılacaktır.

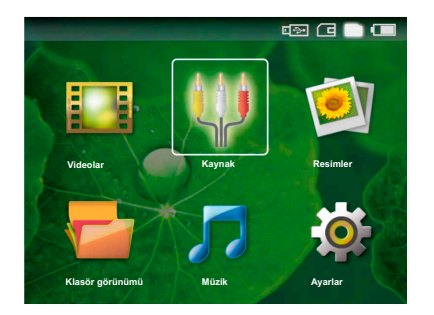

- **3** Söz konusu  $\textcircled{4}$  tuşu ile dahili belleği, USB-belleğini veya hafıza kartını seçiniz. Seçmiş bulunduğunuz kayıt isaretlenmiş görünmektedir.
- **4** Söz konusu navigasyon tuşları ile *Resimler* seçiniz.
- **5**  $\circ$  ile onaylayın.
- **6** Ekran üzerinde bir derleme biçiminde küçük resimler gösterilmektedir.

#### *Uyarı*

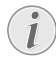

#### **Minyatür görünüm veya liste seçeneği**

Bir minyatür görünüm biçiminde derleme görünümü ile bir liste görünümü aralarında seçim yapabilmektesiniz.

#### *Uyarı*

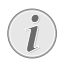

#### **Hafıza kartı veya USB bellek üzerinde çok sayıda resim bulunmaktadır**

Hafıza kartı veya USB bellek üzerinde fazla sayıda fotoğrafın bulunması durumunda, derleme görünümünün gösterimi biraz zaman alabilmektedir.

- **7**  $\left(\frac{1}{\epsilon}\right)$  tuşu veya  $\left(\frac{1}{\epsilon}\right)$  tuşu ile slayt gösterisini başlatmak istediğiniz resmi seçiniz.
- **8** Slayt-gösterisi başlatmak için  $(\alpha x)$ 'a basınız.
- **9** Slayt-gösterisini başlatmak için  $@$  tuşuna basınız.

#### *Uyarı*

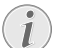

#### **Büyütme / küçültme**

Slayt gösterisine ara verildiğinde  $\left(\widehat{\blacktriangle}\right)/\widehat{\blacktriangledown}$ tuşu ile gösterilen resmi büyütebilir veya küçültebilirsiniz.

- **10** Slayt gösterisini bitirmek ve derleme görünümüne geri dönebilmek için (c) tuşuna basınız.
- **11** Bir kez daha (5) tuşuna bastığınızda, ana menüye döneceksiniz.

## <span id="page-13-0"></span>**7 Video oynatma**

### **Video-oynatma (USB/SD-Kartı/dahili bellek)**

- **1** Cihazı yan kısmında bulunan Açma-/Kapatma şalteri ile açınız.
- **2** Start ekranının ardından ana menü görünümü açılacaktır.

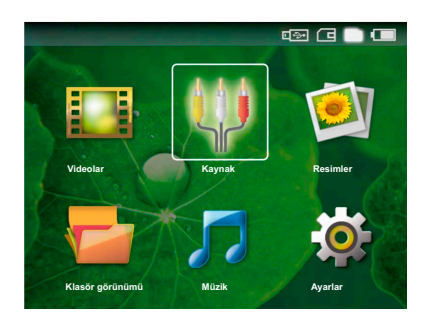

- **3** Söz konusu  $\textcircled{4}$  tuşu ile dahili belleği, USB-belleğini veya hafıza kartını seçiniz. Seçmiş bulunduğunuz kayıt yeni beyaz renginde işaretlenmiş olarak görünmektedir.
- **4** Söz konusu navigasyon tuşları ile *Videolar* seçiniz.
- **5**  $(x)$  ile onaylayın.
- **6** Söz konusu  $\left(\frac{1}{\sqrt{2}}\right)$  tuşu ile oynatmak istediğiniz video dosyasını seçiniz.
- **7** Gösterimi başlatmak için (<sup>ok</sup>) tuşuna basınız.

#### *Uyarı*

#### **Video dosyalarının gösterimi**

Sadece Pocket Projeksiyon cihazı üzerinde oynatılabilecek gösterilmektedir.

#### *Uyarı*

#### **Oynatma sırasında navigasyon**

Bir önceki / bir sonraki parça: Uzaktan kumanda tuşuna basınız  $\widehat{A}/\widehat{A}$ .

Görüntü arama geri / ileri: Uzaktan kumanda tuşuna basınız  $\left(\bigvee \right / \left(\bigtriangledown\right)$  veya cihaz üzerinde  $\bigcirc$ / $\bigcirc$  tuşuna basınız.

Oynatma işlemini durdurmak veya devam ettirmek için (D) tuşuna basınız.

Oynatma sırasında uzaktan kumanda üzerinden ses seviyesini  $\bigoplus$ / $\bigoplus$  tuşu ile ayarlayabilirsiniz. Sesi tamamen kapatmak için  $(\mathbb{R})$  tuşuna veya birkaç kez  $\ominus$ tuşuna basınız.

### **Dosya formatları**

\*.mov, \*.avi, \*.m4v gibi çeşitli dosya formatları söz konusu olmaktadır…. Bu formatların çoğu ise çeşitli biçimlerde kodlanmış olan Audio ve Video dosyalarını içeren konteynırlar gibi çalışmaktadır. Mesela kodlanmış Audio-/Video dosyaları MPEG-4, H.264, MP3, AAC formatlarıdır…. Bu dosyaların oynatılabilmeleri için kendilerinin cihaz tarafından okunarak, Audio-/Video sinyallerine dönüştürülmeleri gerekmektedir.

Lütfen çeşitli Video ve Audio dönüştürücüleri sebebi ile buna rağmen bazı dosyaların çalıştırılamadıklarını dikkate alınız.

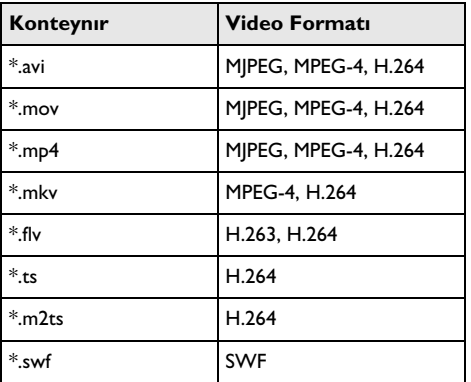

#### **Desteklenen dosya formatları**

### <span id="page-13-1"></span>**Video-oynatma (soket A/V veya YPbPr)**

**1** Harici cihazın Video/Audio çıkışını A/V soketine veya Pocket projeksiyon cihazının **VGA / YPbPr**  soketine takınız. Bu işlemler için ilgili kablolar ile kablo adaptörlerini kullanınız.

#### *Uyarı*

#### **Her iki soketin meşgul olmaları durumu**

Pocket projeksiyon cihazı üzerinde bulunan her iki soketin de meşgul olmaları durumunda ise söz konusu sinyal A/V üzerinden verilmektedir. Söz konusu sinyalin VGA / YPbPr soket üzerinden verilebilmesi için ise kabloyu A/V soketinden çıkartmanız gerekmektedir.

**2** Söz konusu harici cihazın kendi işletim talimatlarından, ilgili video çıkışına nasıl bağlanabileceğinizi öğreniniz. Bu unsur çoğunlukla ilgili menülerde "TV out" veya "TV çıkışı" olarak adlandırılmaktadır.

- **3** Harici cihaz üzerinden oynatmanın başlatılması.
- **4**  $\bigoplus$  /  $\bigoplus$  tuşu ile ses şiddetini değiştiriniz.

#### **Oynatma sırasında ayarların değiştirilmeleri**

- **1** Bunun için  $\left(\triangle\right)$  tuşuna veya  $\left(\triangledown\right)$  tuşuna basınız.
- **2** İlgi tuşlar  $\left(\frac{A}{c}\right)$  ile aşağıdaki seçeneklerden seçim yapabilmektesiniz: *Parlaklık*: Parlaklık ayarı *Kontrast*: Kontrastı ayarlama *Doygunluk*: Renk tokluğu ayarı *Smart Settings*: Önceden belirlenen Parlaklık / Kontrast / Renk tokluğu ayarlarının çağrılmaları *Ses şiddeti*: Ses şiddetini ayarlama
- **3** ( $\bigcirc$ )/ $\bigcirc$  Tuşu ile ayarı değiştiriniz.

Değiştirilen ayar otomatik olarak kaydedilmektedir.

#### **Diğer ayarların değiştirilmeleri**

- $1 \quad \circledcirc$  tuşuna basınız.
- **2** İlgi tuşlar  $\left(\frac{A}{c}\right)$  ile aşağıdaki seçeneklerden seçim yapabilmektesiniz:

*Görüntü ayarları*: Parlaklık, kontrast, renk tokluğu ayarlarının değiştirilmeleri

*Ses ayarları*: Tiz, bas ve ses şiddeti ayarları *Elektrik Tasarrufu Modu*: Bu fonksiyon açıldığında, takılı olan akü donanımının işletim süresinin uzatılması için ışıklandırma azaltılmaktadır.

- **3**  $\circ$  ile onaylayın.
- **4** Söz konusu ayarı  $\left(\frac{1}{\epsilon}\right)$  tuşu veya  $\left(\frac{1}{\epsilon}\right)$  tuşu ve  $\left(\frac{1}{\epsilon}\right)$ /  $\left(\overline{\mathbf{v}}\right)$  tuşu ile değiştirebilirsiniz.
- **5**  $\circ$  ile onaylayın.

## <span id="page-15-0"></span>**8 Müzik-çaldırma**

- **1** Cihazı yan kısmında bulunan Açma-/Kapatma şalteri ile açınız.
- **2** Start ekranının ardından ana menü görünümü açılacaktır.

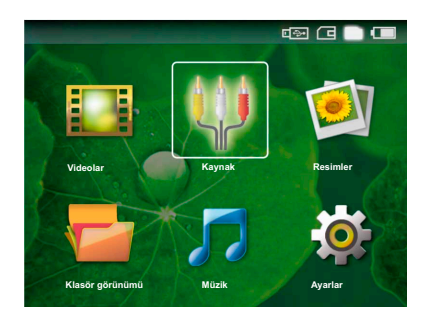

- **3** Söz konusu  $\textcircled{4}$  tuşu ile dahili belleği, USB-belleğini veya hafıza kartını seçiniz. Seçmiş bulunduğunuz kayıt isaretlenmiş görünmektedir.
- **4** Söz konusu navigasyon tuşları ile *Müzik* seçiniz.
- **5**  $\circ$  ile onaylayın.
- **6**  $\left(\frac{1}{\sqrt{2}}\right)$  tuşu ile oynatmak istediğiniz dosyayı seçiniz.
- **7** Gösterimi başlatmak için <sup>(ok</sup>) tuşuna basınız.
- **8** Oynatma işlemini durdurmak veya devam ettirmek için (D) tuşuna basınız.

#### *Uyarı*

#### **Görüntü oynatma kapalı**

Elektrik enerjisi tasarrufu açısından müzik oynatma sırasında, resim görüntüleme ve fan fonksiyonu kapatılmaktadır. Söz konusu ¿ tuşuna basıldığında, görüntü yeniden gösterilmekte ve fan çalıştırılmaktadır.

Oynatma sırasında uzaktan kumanda üzerinden ses seviyesini (<del>─</del>)/(╋) tuşu\_ ile ayarlayabilirsiniz. Sesi tamamen kapatmak için  $\circledast$  tuşuna veya birkaç kez  $\ominus$ tuşuna basınız.

## <span id="page-16-0"></span>**9 Dosyaların yönetimi**

### <span id="page-16-1"></span>**Dosya kopyalama**

Dahili bellek ile bağlı olan USB-bellek veya hafıza kartı aralarında dosyaları kopyalayabilmektesiniz.

- **1** Cihazı yan kısmında bulunan Açma-/Kapatma şalteri ile açınız.
- **2** Start ekranının ardından ana menü görünümü açılacaktır.

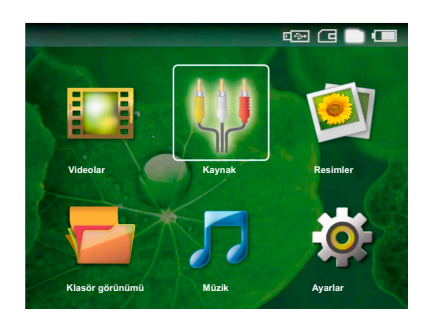

- **3** Söz konusu (b) tuşu ile dahili belleği, USB-belleğini veya hafıza kartını seçiniz. Seçmiş bulunduğunuz kayıt yeni beyaz renginde işaretlenmiş olarak görünmektedir.
- **4** Söz konusu navigasyon tuşları ile *Klasör görünümü* seçiniz.
- **5**  $\circ$  ile onaylayın.
- **6**  $\bigcirc$   $f(\nabla)$  tuşu ile kopyalamak istediğiniz dosyayı seçiniz.

#### *Uyarı*

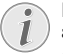

**Dosyalar bulunmamaktadır (0 Dosya adeti)**

Sadece projeksiyon cihazı tarafından oynatılabilen dosyalar gösterilebilmektedir.

**7** Fonksiyonu (▶) ile dosyayı işaretleyiniz. Söz konusu tuşa bir daha bastığınızda işaretleme iptal edilecektir.

#### *Uyarı*

#### **Bütün klasörün işaretlenmesi**

Bir klasörün tüm dosyalarını kopyalayabilmek için klasörün tümünü de işaretleyebilirsiniz. Geniş çaplı klasörlerde ise söz konusu kopyalama işleminin biraz zaman alabileceğini göz önünde bulundurunuz.

- 8 (A)( $\overline{\triangledown}$ ) fonksiyonu ile diğer dosyaları işaretleyiniz.
- **9** (ok) tuşuna basın.
- 10 (A)/<sub>√</sub> ile *Kopyalama* seçeneğini seçin.
- **11**  $\circ$  ile onaylayın.
- **12** (A) **√** tuşu ile hangi belleğe kopyalanacağını seçiniz: *SD-Kart*, *Dahili hafıza* veya *USB-Bellek*.
- **13**  $\circ$ **ile onaylayın.**

#### *Uyarı*

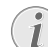

#### **Dosyalar halihazırda mevcuttur**

- Söz konusu dosyalar halihazırda mevcut ise,  $\bigcirc$ / $\bigcirc$  tuşu ve  $\bigcirc$  tuşu ile üzerlerine<br>vazılıp yazılmayacağına dair karar yazılıp yazılmayacağına verebilmektesiniz. Şayet söz konusu dosyaların üzerine yazılmayacak ise, ilgili dosya adlarına bir numara eklenmektedir.
- **14** Dosyalar kopyalanmaktadır.

#### *Uyarı*

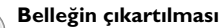

Söz konusu kopyalama işleminin<br>tamamlanmasını bekleviniz ve bunun bekleyiniz ve bunun ardından belleği yerinden çıkartınız.

### <span id="page-16-2"></span>**Dosya silme**

Dahili bellek ile bağlı olan USB-bellek veya hafıza kartı aralarında dosyaları silebilmektesiniz.

- **1** Cihazı yan kısmında bulunan Açma-/Kapatma şalteri ile açınız.
- **2** Start ekranının ardından ana menü görünümü açılacaktır.

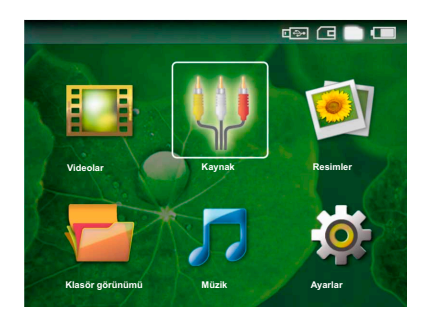

- **3** Söz konusu (b) tuşu ile dahili belleği, USB-belleğini veya hafıza kartını seçiniz. Seçmiş bulunduğunuz kayıt isaretlenmiş görünmektedir.
- **4** Söz konusu navigasyon tuşları ile *Klasör görünümü* seçiniz.
- **5**  $\circ$  ile onaylayın.

**6**  $(\triangle)$ / $(\triangledown)$  tuşu ile silmek istediğiniz dosyayı seçiniz.

#### *Uyarı*

#### **Dosyalar bulunmamaktadır (0 Dosya adeti)**

Sadece projeksiyon cihazı tarafından oynatılabilen dosyalar gösterilebilmektedir.

- **7** Fonksiyonu (D) ile dosyayı isaretleyiniz. Söz konusu tuşa bir daha bastığınızda işaretleme iptal edilecektir.
- **4 4 √** fonksiyonu ile diğer dosyaları işaretleyiniz.
- **9** <sup>(ok</sup>) tusuna basın.
- **10** (A)/ v) ile Sil seçeneğini seçin.
- **11** $(\alpha)$  ile onaylayın.
- **12** Söz konusu  $\bigcirc$ / $\bigcirc$  tuşu ile ilgili dosyaları silmek mi,<br>**12** yoksa eylemden vazgeçmek mi istediğinizi yoksa eylemden vazgeçmek mi seçebilmektesiniz.
- **13** $(\alpha)$  ile onaylayın.

#### *Uyarı*

#### **Hafıza kartı üzerinde bulunan resimlerin silinmeleri**

Lütfen ilgili resimlerin bir bilgisayar üzerinden silinmeleri halinde, söz konusu hafıza kartının yeniden bir dijital kameraya takılması durumunda, ilgili resimlerin artık doğru bir biçimde gösterilememe bulunduğunu dikkate alınız. Dijital kameralar tarafından ön izleme, münferit klasörlere yönlendirme gibi ilave bilgilerinin kendi<br>klasörlerine kaydedebilme olasılıkları kaydedebilme olasılıkları bulunmaktadır.

Bu sebepten dolayı ilgili resimlerin silme işlemini sadece dijital kamera dahilinde gerçekleştiriniz. **Uyarı**<br>gerçekleştiriniz.

### **Bilgisayara bağlama durumu (USB)**

Söz konusu USB-kablosu yardımıyla Pocket projeksiyon cihazınızı bir bilgisayara bağlayabilirsiniz ve söz konusu dosyaları dahili hafıza, hafıza kartı ve bilgisayar aralarında alıp verebilir veya silebilirsiniz.

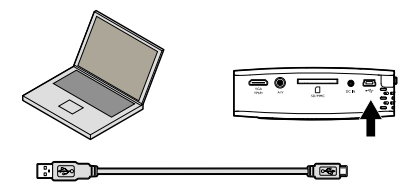

- **1** Cihazı yan kısmında bulunan Açma/Kapatma şalteri ile kapatınız.
- **2** Bunun için bağlantı kablosunun dar olan tarafını halihazırda kapalı olan Pocket projeksiyon cihazına ve geniş olan tarafını da, bilgisayara takmanız gerekmektedir.
- **3** Cihazı yan kısmında bulunan Açma-/Kapatma şalteri ile açınız. Bilgisayarın yeni donanımı algılaması için kısa bir süre bekleyiniz. Pocket projeksiyon cihazı bir harici disk donanımı olarak gösterilmektedir.
- **4** Şayet cihaza bir hafıza kartı takılı ise, bu unsur diğer bir harici disk donanımı olarak gösterilmektedir.
- **5** Bunun ardından bilgisayar ve hafıza kartı aralarında (şayet takılı ise) ve dahili bellek üzerinde, veri aktarımı, kopyalama ve silme işlemleri yapabilmektesiniz.

#### **Hafıza kartı üzerinde bulunan resimlerin silinmeleri**

Lütfen ilgili resimlerin bir bilgisayar üzerinden silinmeleri halinde, söz konusu hafıza kartının yeniden bir dijital kameraya takılması durumunda, ilgili resimlerin artık doğru bir biçimde gösterilememe olasılığının bulunduğunu dikkate alınız. Dijital kameralar tarafından ön izleme, münferit klasörlere yönlendirme gibi ilave bilgilerinin kendi klasörlerine kaydedebilme olasılıkları bulunmaktadır. Bu sebepten dolayı ilgili resimlerin silme işlemini sadece dijital kamera dahilinde

gerçekleştiriniz.

## <span id="page-18-0"></span>**10 Ayarlar**

- **1** Cihazı yan kısmında bulunan Açma-/Kapatma şalteri ile açınız.
- **2** Start ekranının ardından ana menü görünümü açılacaktır.

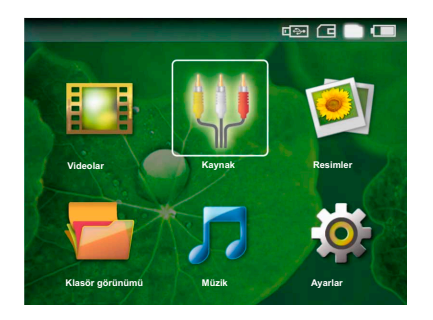

- **3** Söz konusu navigasyon tuşları ile *Ayarlar* seçiniz.
- **4**  $(\circ\circ)$  ile onaylayın.
- **5** İlgi tuş  $\left(\bigwedge\right)$  ile aşağıdaki sayarlardan seçim yapınız:
- **6**  $(\infty)$  ile onaylayın.
- **7** Söz konusu ayarları  $(\mathbb{R}),$   $(\triangle)(\triangledown)$  tuşları ile değiştiriniz.
- **8**  $(x)$  ile onaylayın.

Söz konusu  $\circled{6}$  tuşu ile bir menü adımı geri gelmektesiniz.

#### **Görüntü ayarları**

*Smart Settings* – Önceden belirlenen Parlaklık / Kontrast / Renk tokluğu ayarlarının çağrılmaları Bu ayarların değiştirilmeleri halinde *Manüel* ayarına geçilmektedir.

*Parlaklık* – Parlaklık ayarı

*Kontrast* – Kontrast ayarı

*Doygunluk* – Renk tokluğu ayarı

#### **Ses ayarları**

*Ses şiddeti* – Ses şiddetini ayarlama

*Bas ayarı* – Bas frekanslarını çaldırma ayarı

*Tiz ayarı* – Tiz frekanslarını çaldırma ayarı

#### **Video ayarları**

*Tekrarlama* – Video dosyaları yineleme türlerinin ayarlanmaları: Yineleme kapalı (*Kapalı*), fihrist dahilinde bulunan tüm videolar yinelenmektedir (*Dizin*), sadece güncel olan video yinelenmektedir (*Film*)

*Oynatmaya devam* – Bu fonksiyonun açık olması durumunda, söz konusu oynatma işlemi, durdurulduğu yerden devam ettirilmektedir. Bu fonksiyonun kapalı olması durumunda ise oynatma işlemi daima filmin başından başlatılacaktır.

#### *Müzik ayarları*

*Tekrarlama* – Müzik dosyaları yineleme türlerinin ayarlanmaları: Yineleme kapalı (*Kapalı*), fihristte bulunan tüm müzik parçaları tekrarlanacaktır (*Dizin*), sadece güncel olan müzik parçası tekrarlanacaktır (*Şarkı*)

*Rastgele* – Bu fonksiyonun açık olması halinde oynatma işlemi rastgele sıralama modunda devam ettirilmektedir. Diğer durumda ise oynatma sıralaması, sıraya göre gerçekleştirilmektedir.

#### **Foto ayarları**

*Görüntüle* – Resimlerin ana menü üzerinden seçilmeleri durumunda *Minyatür görünüm* olarak veya *Liste* olarak gösterilmeleri.

*Her resim için süre* – Slayt gösterisi sırasında bir resmin gösterim süresi

*Tekrarlama* – Bir slayt gösterisi sırasında resimlerin yinelenme türlerinin ayarlamaları: Yineleme kapalı (*Kapalı*), fihrist dahilinde bulunan tüm resimler yinelenmektedir (*Dizin*), kaydedilmiş olan tüm resimler tekrarlanacaktır (*Tümü*)

#### **Elektrik Tasarrufu Modu**

Bu fonksiyon açıldığında, takılı olan akü donanımının<br>isletim süresinin uzatılması için ısıklandırma uzatılması azaltılmaktadır. Şebeke işletimi sırasında ise Elektrik Tasarrufu Modu unsuru en iyi görüntü oluşumunun teminat altına alınabilmesi için daima kapatılmaktadır.

#### **Dil**

Menü için dilediğiniz dilin seçimi.

#### **Bakım**

*Ayarların geri alınması* Tuşu ile tüm ayarlar, fabrika ayarı konumuna geri alınmaktadır.

*Firmware-güncellemesi* – Donanım yazılımının güncellenmesi

*Bilgilendirme* – Dahili belleğin dolum kapasitesinin ve cihaz bilgilerinin gösterilmeleri (Bellek kapasitesi: / Boş bellek alanı: / Firmware Sürümü / Cihaz adı: / Model )

## <span id="page-19-0"></span>**11 Servis**

### **Akü için bakım bilgileri**

Akü donanımının kapasitesi zaman içersinde azalmaktadır. Aşağıda belirtilen noktalara dikkat etmeniz durumunda, akünün kullanım ömrünü uzatabilmektesiniz:

Cihazı en az haftada bir kez kullanınız.

Aküyü belirli aralıklarda şarj ediniz. Cihazı tam olarak boşaltılmış olan akü ile saklamayınız.

Cihazı birkaç hafta süre için kullanmamanız halinde, cihazı saklamadan önce kullanarak akü şarjının bir kısmını boşaltınız.

Cihazın sadece USB-bağlantısı veya şebeke aygıtı üzerinden çalışması durumu, akünün arızalı olması anlamına gelmektedir.

Cihazı ve aküyü ısı kaynaklarından uzak tutunuz.

#### **TEHLIKE!**

#### **Akü donanımını kendiniz değiştirmeyiniz.**

Kendiniz söz konusu akü donanımını değiştirmeyi denemeyiniz. Akü değişimi sırasında yanlış bir uygulama veya yanlış akütipinin kullanımı sonucu olarak cihaz hasarı veya yaralanmalar meydana gelebilmektedir.

### <span id="page-19-1"></span>**Temizleme**

### **TEHLIKE!**

#### **Cihazı kapatınız!**

Cihazı her zaman için şebeke aygıtının fişini çekmeden önce Açma-/Kapama şalteri ile kapatınız.

#### **TEHLIKE!**

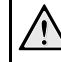

#### **Temizlik işlemi bilgileri!**

Tüy bırakmayan, yumuşak bir bez kullanın. Asla sıvı veya kolay alev alan nitelikte temizleme maddeleri kullanmayın (sprey, aşındırı maddeler, cilalar, alkol v.s.). Cihazın iç kısımlarına nem girmemelidir. Cihazın üzerine temizleme sıvısı püskürtmeyiniz.

Tarif edilen yüzeyleri dikkatli bir biçimde siliniz. Yüzeylerin çizilmemeleri için dikkatli davranınız.

### **Objektifin temizlenmesi**

Projeksiyon cihazının mercek donanımının temizlenmesi için objektiflerin temizlenmeleri için öngörülen bir fırça veya mercek temizleme kağıdı kullanınız.

#### **TEHLIKE!**

#### **Sıvı temizleme maddeleri kullanmayınız.**

Merceğin yüzey kaplama donanımının zarar görmemesi için mercek temizleme işleminde<br>kesinlikle sıyı temizleme maddeleri temizleme kullanmayınız.

## <span id="page-20-0"></span>**Sorunlar/Çözümleri**

### **Hızlı yardım**

Bu kullanma kılavuzunda yer alan açıklamalarla çözemediğiniz bir sorun ortaya çıktığında (bkz.ayrıca devamdaki yardım), şu şekilde hareket edin.

- **1** Cihazı yan kısmında bulunan Açma/Kapatma şalteri ile kapatınız.
- **2** En az on saniye bekleyiniz.
- **3** Cihazı yan kısmında bulunan Açma-/Kapatma şalteri ile açınız.
- **4** Hata tekrar ortaya çıkıyorsa, lütfen yetkili teknik servisimize veya yetkili satıcınıza başvurun.

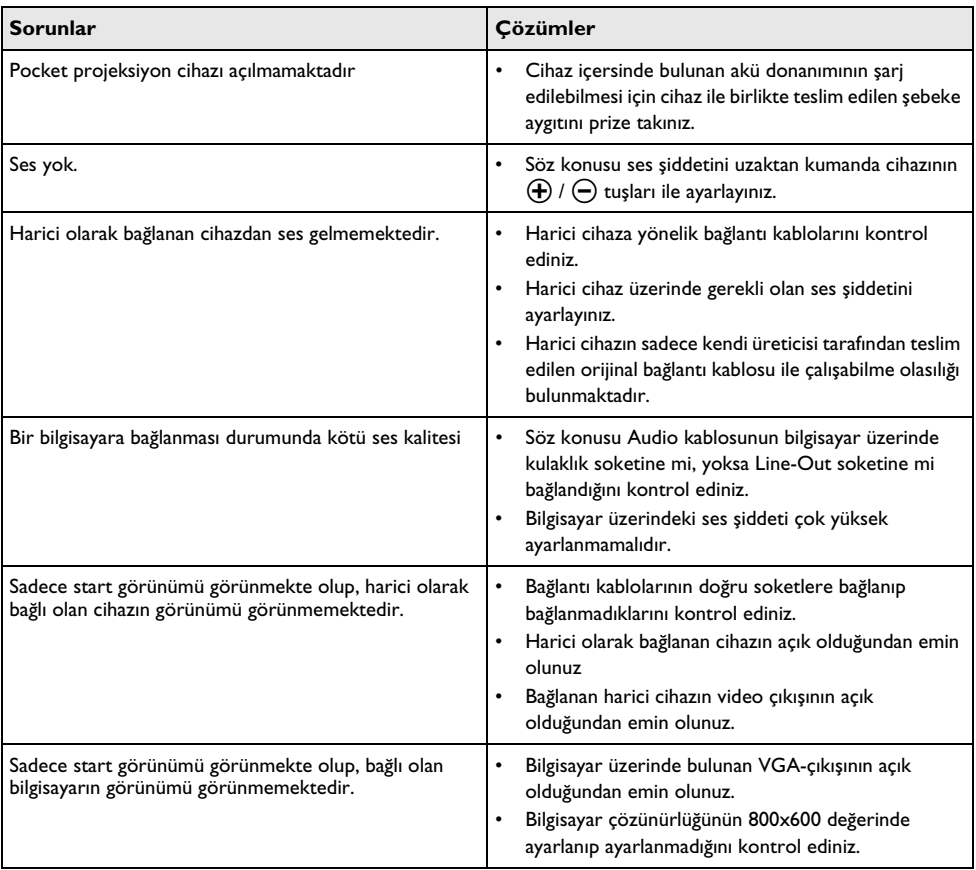

# <span id="page-21-0"></span>**12 Ek**

### <span id="page-21-1"></span>**Teknik Veriler**

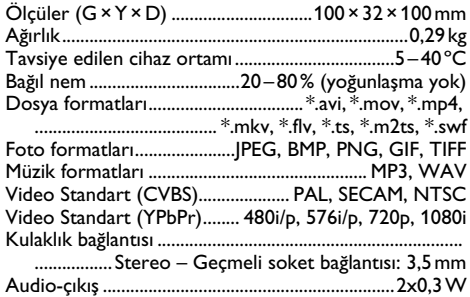

#### **Teknoloji / Optik**

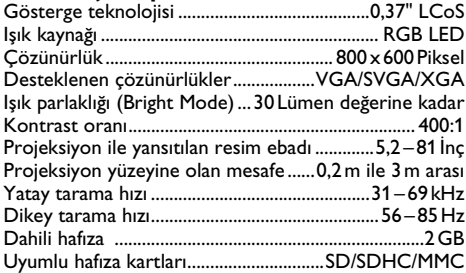

#### **Şebeke aygıtı**

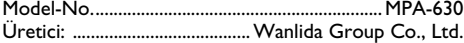

#### **Entegre akü donanımı**

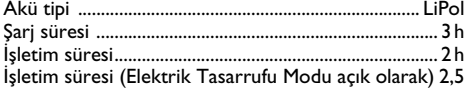

### <span id="page-21-2"></span>**Aksesuar**

Sizin cihazınız için aşağıda belirtilen aksesuarlar sunulmaktadır:

YUV /YPbPr Adaptör kablosu...PPA 1110 / 253372492 VGA-Audio kablosu.....................PPA 1150 / 253372489 iPod / iPhone bağlantı kablosu...PPA 1160 / 253372471

Tüm veriler sadece vasati niteliktedir. **Sagemcom** kuruluşu tarafından önceden haber verilmeksizin değişiklikler yapma hakkı saklı tutulmaktadır.

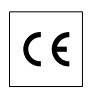

CE-işareti tarafından bu ürünün emniyet ve kullanıcı sağlığı açısından ve aynı zamanda elektromanyetik uyumluluk yönetmelikleri çerçevesinde olmak üzere, Avrupa parlamentosu kurulunun 1999/5/CE yönetmeliği hükümleri ve telekomünikasyon verici aygıtları onayına sahip olduğu kanıtlanmaktadır.

Üretici taahhütnamesi internet sayfalarından www.sagem-ca.at/doc okunabilmektedir.

Çevrenin korunmasına bir konsept ilkelerine uyulması doğrultusunda olmak Sagemcom kuruluşu tarafından son derece önem verilmekte olup, Sagemcom kuruluşu her daim çevreye duyarlı sistemlerin üretilmesine özen göstermektedir. Bu sebepten dolayı Sagemcom<br>kurulusu tarafından tüm ürünlerinin ekolojik ürünlerinin ekolojik verimlerinin tüm üretim aşamaları üzerinden olmak kaydıyla, ilk olarak çalıştırılmalarından, kullanımlarına ve son olarak atık giderme işlemlerine tabi tutulmalarına dek, önemli bir biçimde değerlendirilmelerine karar verilmiştir.

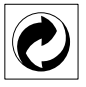

**Ambalaj:** (Yeşil Nokta) işaretinin anlamı, onaylanmış olan ulusal bir organizasyona kendisinin ambalaj malzemelerinin tespit edilmelerinde ve atık gidermegeri dönüştürme alt yapılarının geliştirilmelerinde kullanılmak üzere, kendisine belirli ödeneklerin intikal ettirildiği manasındadır. Lütfen bu ürünün ambalajını atık giderme işlemlerine tabi tutuğunuzda, kendi bölgenizde geçerli olan atık ayırma yönetmeliği hükümlerini dikkate alınız.

**Piller:** Sizin ürününüzde piller var ise, bunların kendileri için öngörülmüş olan toplama yerlerinde, ilgili atık giderme işlemlerine tabi tutulmaları gerekmektedir.

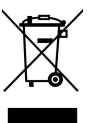

**Ürün:** Ürün üzerinde bulunan çizgili çöp bidonu işareti, bu ürünün bir elektrikli veya elektronik aygıt olduğuna işaret etmektedir. Avrupa'da geçerli olan yasal yükümlülükler uyarınca, bu durumda özel atık giderme işleminin uygulanması şart koşulmaktadır:

• Benzer bir ürün satın almanız durumunda, satış yerinde olmak üzere.

• Yerel toplama yerlerinde (Değerli madde toplama alanı, özel atık giderme kuruluşları ve saire).

Siz de böylelikle çevreye ve insanların sağlığına faydalı ve aynı zamanda ömrünü yitirmiş olan elektrikli veya elektronik aygıtların geri dönüşüm işlemlerine tabi kazandırılmalarına bulunabilmektesiniz.

Kullanılan kâğıt ve karton ambalajlar hurda kâğıt kapsamında atık giderme işlemine tabi tutulabilmektedir. Plastik folyoları ve köpük tipi ambalaj malzemelerini, ülkenizdeki yasalar doğrultusunda bir geri dönüşüm merkezine teslim edin ya da diğer artık çöplere ekleyin.

**Tescilli marka:** Bu el kitapçığında yer alan referanslar, ilgili firmaların tescilli ürünleridir. ® ile TM sembollerinin kullanılmamış olması, ilgili kavramların tescilli olmadığı varsayımına yol açmamalıdır. Bu belgede kullanılan diğer ürün isimleri sadece bilgilendirme amacıyla kullanılmıştır ve üçüncü şahıslara ait tescilli markalar olabilir. Sagemcom, bu ürünler üzerinde hiçbir hak iddia etmez.

Kaza, ürünün hatalı veya kötü niyetli kullanımı, yetkili olmayan şahıslar tarafından modifiye edilmesi, onarımı, değiştirilmesi, Sagemcom tarafından verilen işletme ve bakım bilgilerine uyulmaması gibi durumlar sonucunda alıcı veya üçüncü şahısların karşı karşıya kalacağı kayıplar, masraflar veya giderlerde ne Sagemcom, ne de ona bağlı şirketler hiçbir sorumluluk üstlenmez.

Sagemcom ayrıca, Sagemcom / PHILIPS'in orijina ürünü veya Sagemcom / PHILIPS onaylı olarak işaretlenmemiş olan tüketim malzemelerinin veya opsiyonların kullanımı sonucunda doğabilecek sorunlardan da sorumlu değildir.

Sagemcom / PHILIPS ürünü olarak işaretlenmemiş bağlantı kablolarının yol açabileceği elektromanyetik enterferans sonucunda meydana gelebilecek hasarlarda da Sagemcom sorumluluk üstlenmemektedir.

Her hakkı saklıdır. Bu yayının hiçbir parçası, önceden Sagemcom'nın yazılı onayı alınmadan çoğaltılamaz, bir arşiv sistemine kaydedilemez, herhangi bir şekilde veya herhangi bir yolla - elektronik, mekanik, fotokopi, kayıt veya başka bir yöntem - aktarılamaz. Bu belgede yer alan bilgiler, sadece bu ürünle kullanılmak üzere hazırlanmıştır.Sagemcom Verantwortung, wenn diese Informationen auf andere Geräte angewendet werden.

Bu kullanma kılavuzunun herhangi bir akdi özelliği yoktur.

Yanılgı, baskı hatası veya değişiklik olabilir.

Telif hakları È Sagemcom Austria GmbH

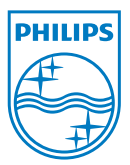

PHILIPS and the PHILIPS' Shield Emblem are registered trademarks of Koninklijke Philips Electronics N.V. and are used by Sagemcom under license from Koninklijke Philips Electronics N.V.  $©$  2010 Sagemcom Austria GmbH All rights reserved

#### **Sagemcom Documents SAS**

Documents Business Unit

Headquarters : 250, route de l'Empereur 92500 Rueil-Malmaison Cedex · FRANCE Tel: +33 (0)1 57 61 10 00 · Fax: +33 (0)1 57 61 10 01 www.sagemcom.com Simplified Joint Stock Company · Capital 8.479.978 € · 509 448 841 RCS Nanterre

**PPX1430 TR -A**